# Παρουσίαση του φορητού υπολογιστή

Κωδικός εγγράφου: 430225-151

Ιανουάριος 2007

Ο οδηγός αυτός περιγράφει τις λειτουργίες υλικού του υπολογιστή.

# Περιεχόμενα

## 1 Εξαρτήματα

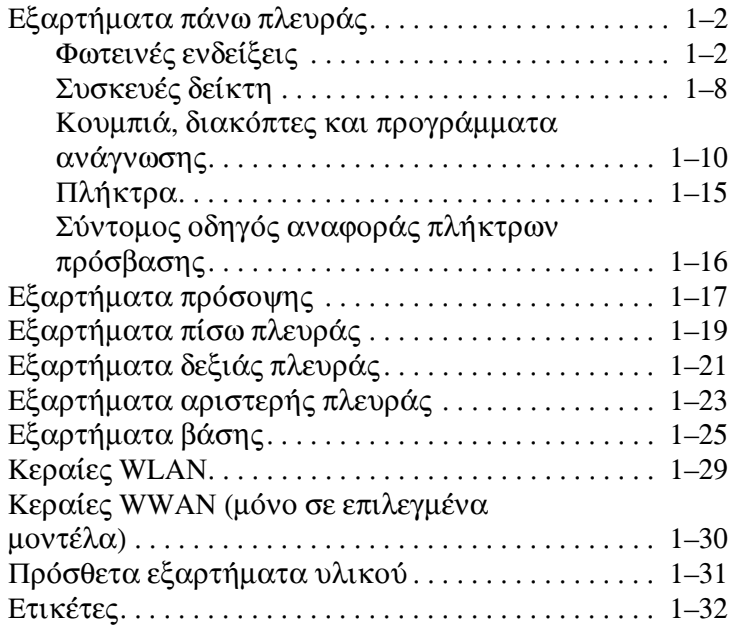

## 2 Προδιαγραφές

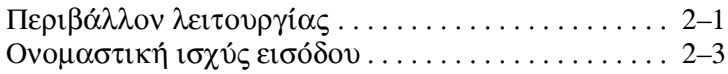

## Ευρετήριο

# Εξαρτήματα

<span id="page-2-1"></span><span id="page-2-0"></span>Το κεφάλαιο αυτό περιγράφει τις λειτουργίες υλικού του υπολογιστή.

Για να εμφανίσετε μια λίστα με το υλικό που είναι εγκατεστημένο στον υπολογιστή:

- 1. Επιλέξτε Start (Έναρξη) > Computer (Υπολογιστής) > System properties (Ιδιότητες συστήματος).
- 2. Από την αριστερή πλευρά του παραθύρου εργασιών, επιλέξτε Device Manager (Διαχείριση συσκευών).

Μπορείτε, επίσης, να προσθέσετε υλικό ή να τροποποιήσετε τις παραμέτρους διαμόρφωσης της συσκευής με την επιλογή «Device Manager» (Διαχείριση συσκευών).

Τα εξαρτήματα που περιλαμβάνονται στον υπολογιστή ποικίλλουν ανάλογα με τη γεωγραφική περιοχή και το μοντέλο. Οι εικόνες του παρόντος κεφαλαίου προσδιορίζουν τις βασικές εξωτερικές λειτουργίες, οι οποίες περιλαμβάνονται στα περισσότερα μοντέλα υπολογιστών.

# <span id="page-3-0"></span>Εξαρτήματα πάνω πλευράς

## <span id="page-3-1"></span>Φωτεινές ενδείξεις

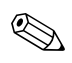

Ανατρέξτε στην εικόνα που ταιριάζει περισσότερο στον υπολογιστή που διαθέτετε.

<span id="page-3-2"></span>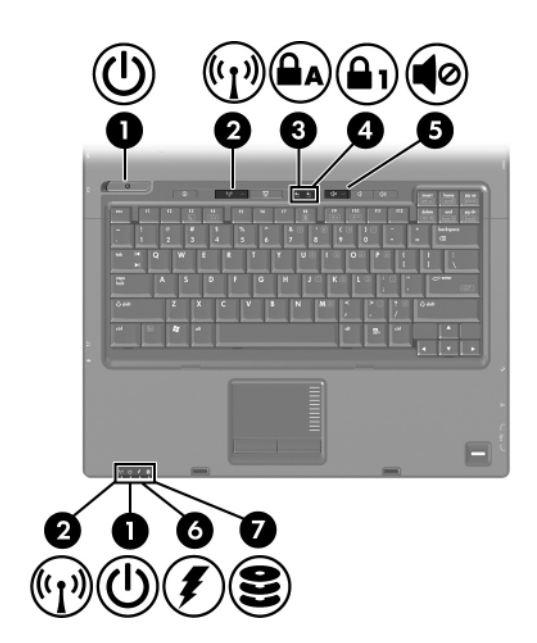

<span id="page-4-4"></span><span id="page-4-3"></span><span id="page-4-2"></span><span id="page-4-1"></span><span id="page-4-0"></span>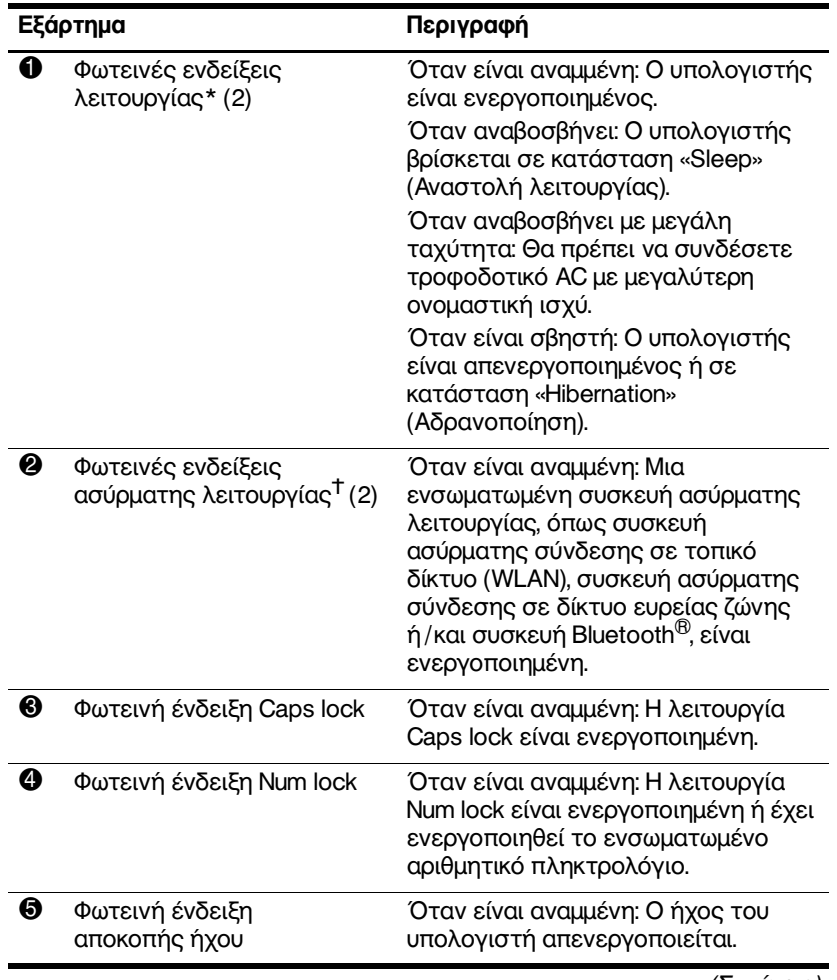

<span id="page-5-1"></span><span id="page-5-0"></span>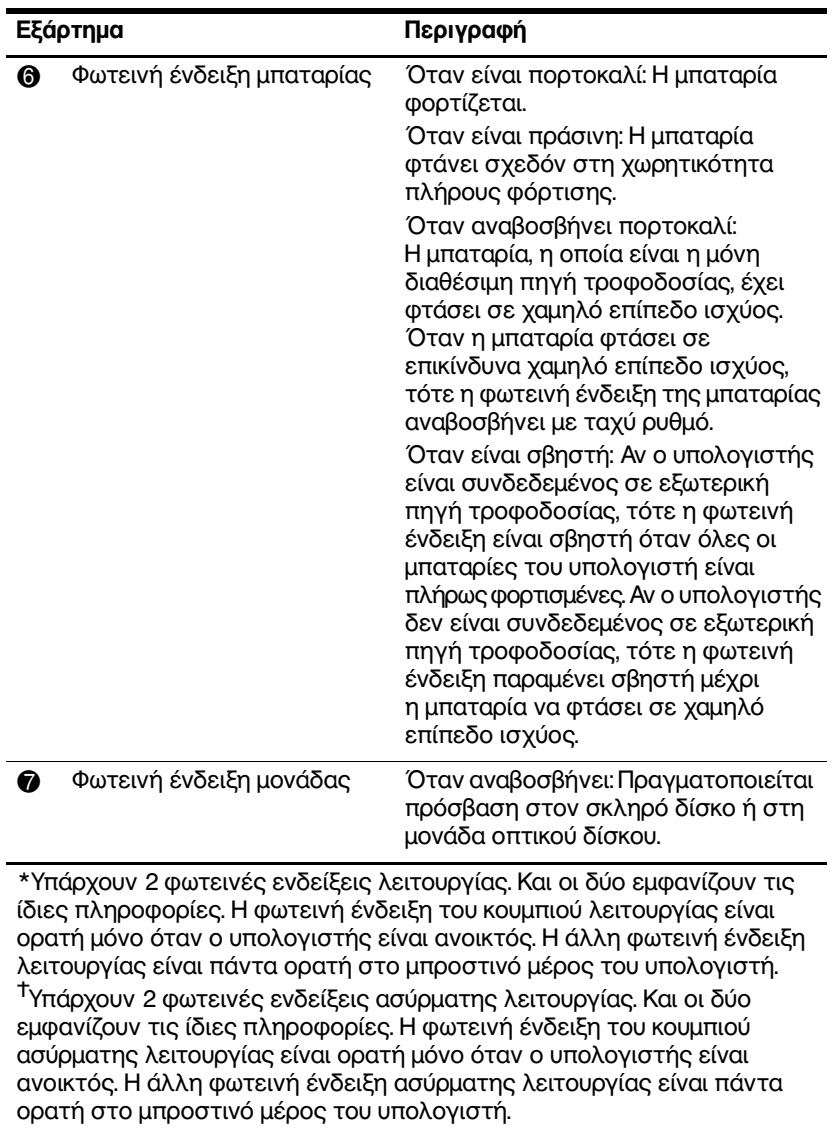

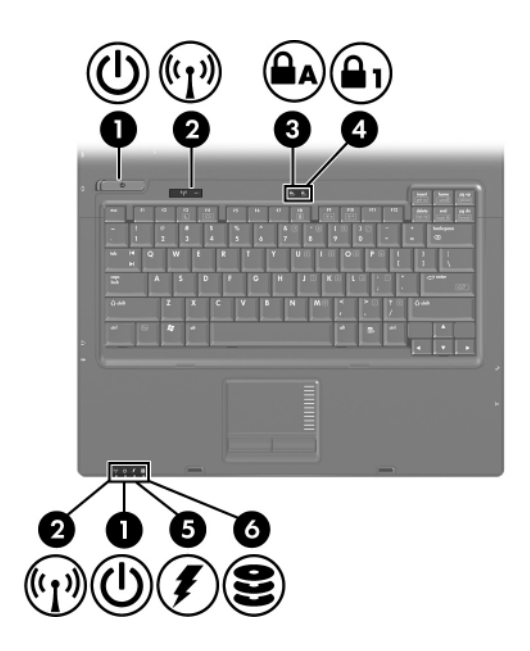

<span id="page-6-0"></span>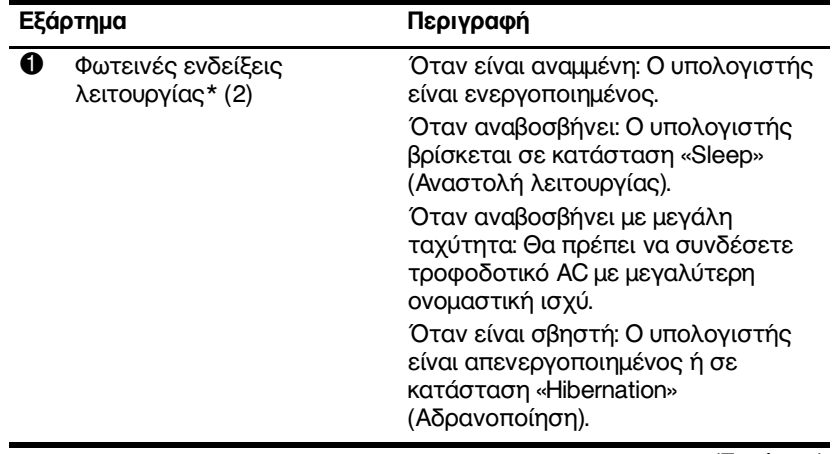

<span id="page-7-3"></span><span id="page-7-2"></span><span id="page-7-1"></span><span id="page-7-0"></span>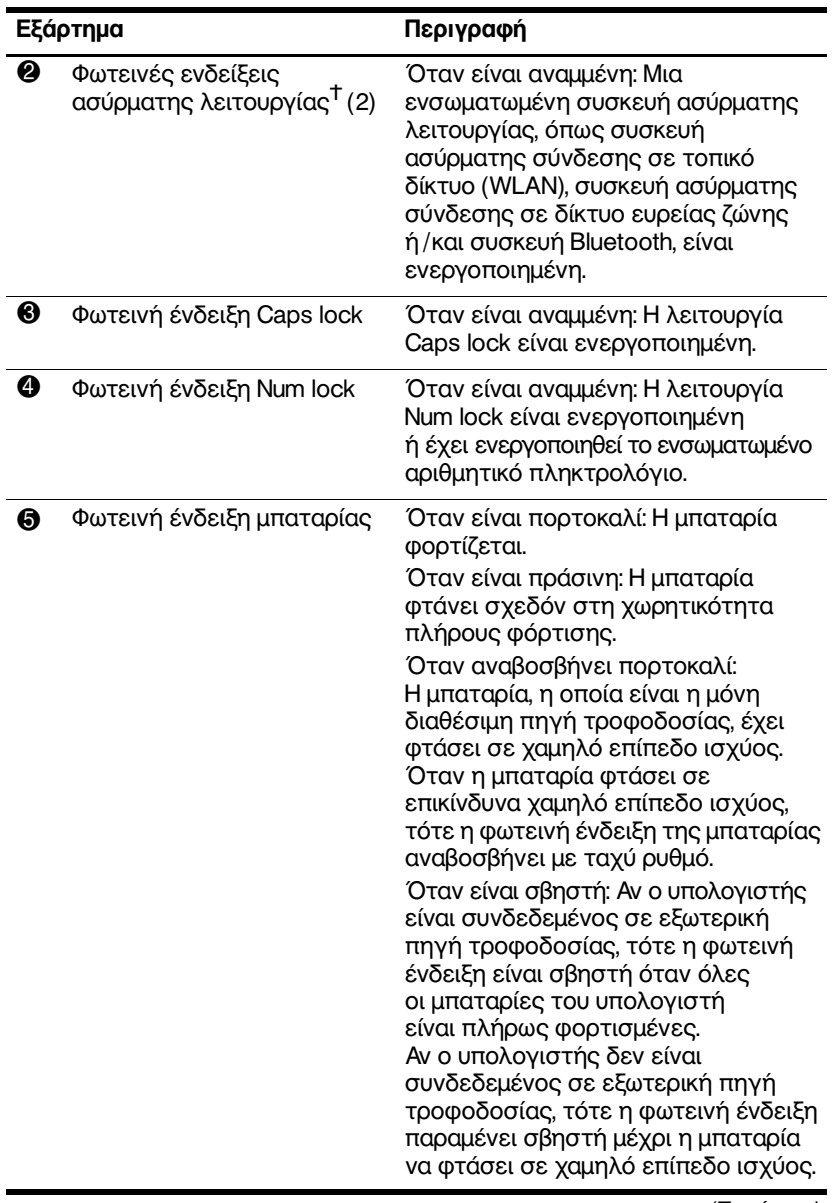

<span id="page-8-0"></span>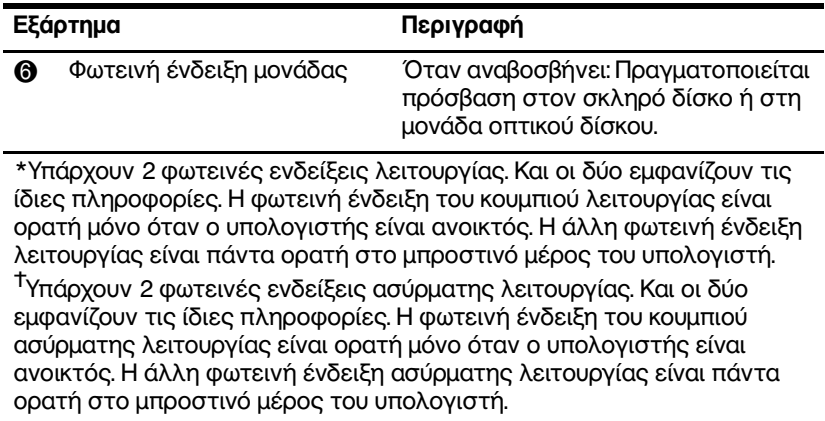

## <span id="page-9-0"></span>Συσκευές δείκτη

## TouchPad (μόνο σε επιλεγμένα μοντέλα)

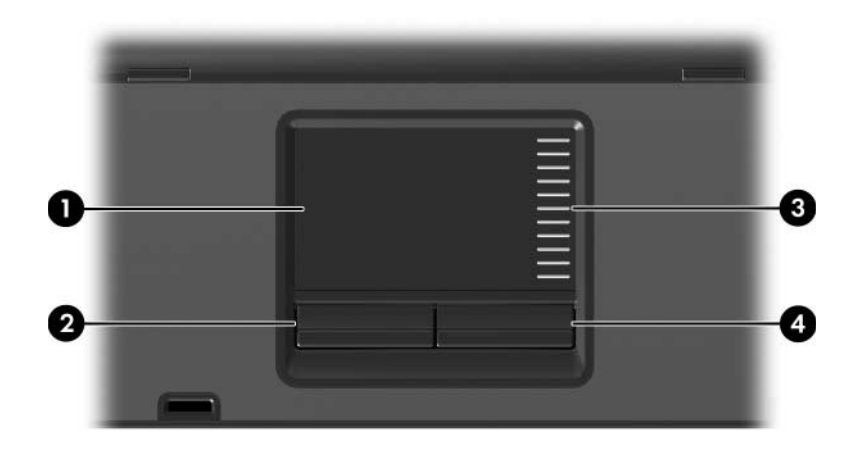

<span id="page-9-2"></span><span id="page-9-1"></span>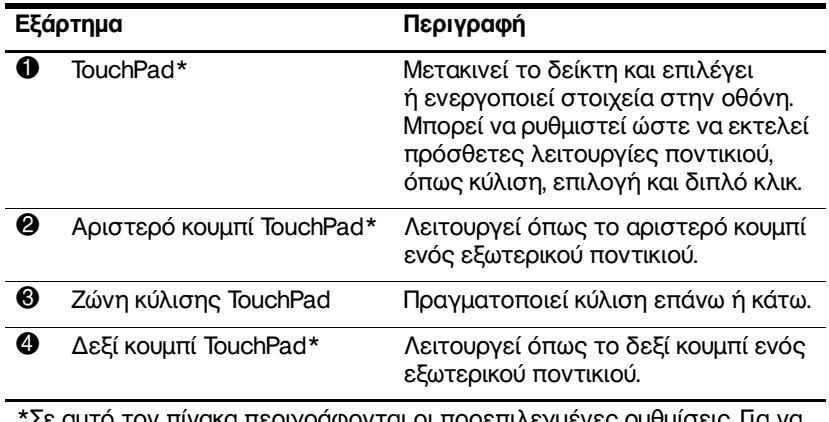

<span id="page-9-3"></span>πινακα περιγραφονται οι προεπιλεγμενες ρυθμισεις. Για να εμφανίσετε και να αλλάξετε προτιμήσεις του TouchPad, επιλέξτε Start (Έναρξη) > Control Panel (Πίνακας Ελέγχου) > Hardware and Sound (Υλικό και Ήχος) > Mouse (Ποντίκι).

## Μοχλός-δείκτης (μόνο σε επιλεγμένα μοντέλα)

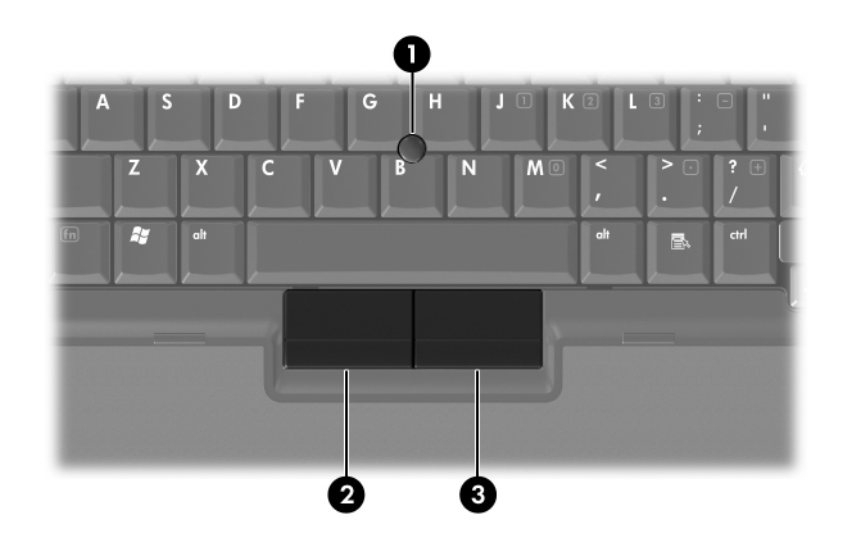

<span id="page-10-1"></span><span id="page-10-0"></span>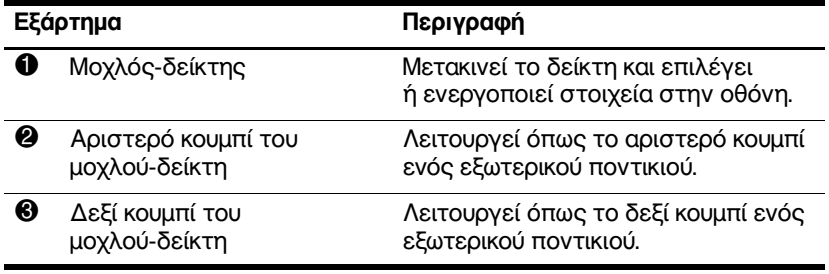

## <span id="page-11-0"></span>Κουμπιά, διακόπτες και προγράμματα ανάγνωσης

Ανατρέξτε στην εικόνα που ταιριάζει περισσότερο στον Aνατρεςτε στην στο του.

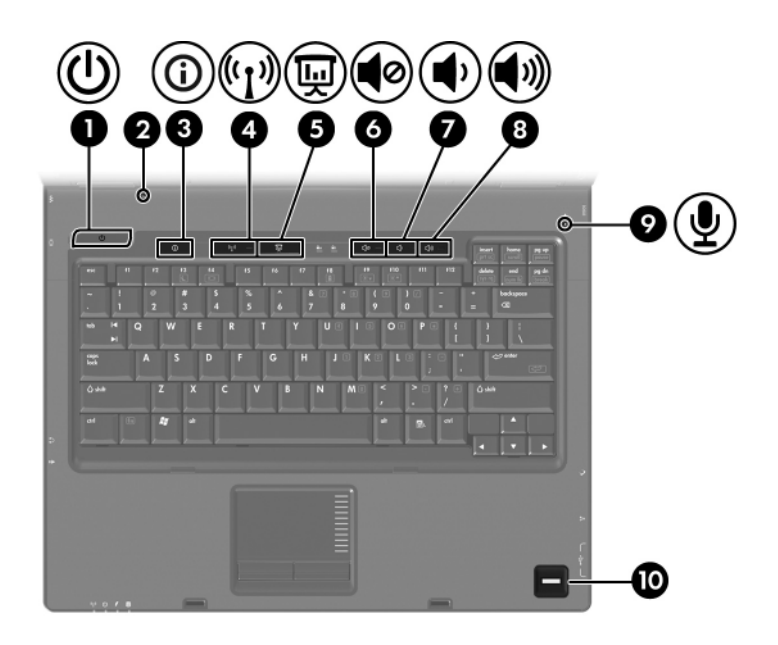

<span id="page-12-4"></span><span id="page-12-3"></span><span id="page-12-2"></span><span id="page-12-1"></span><span id="page-12-0"></span>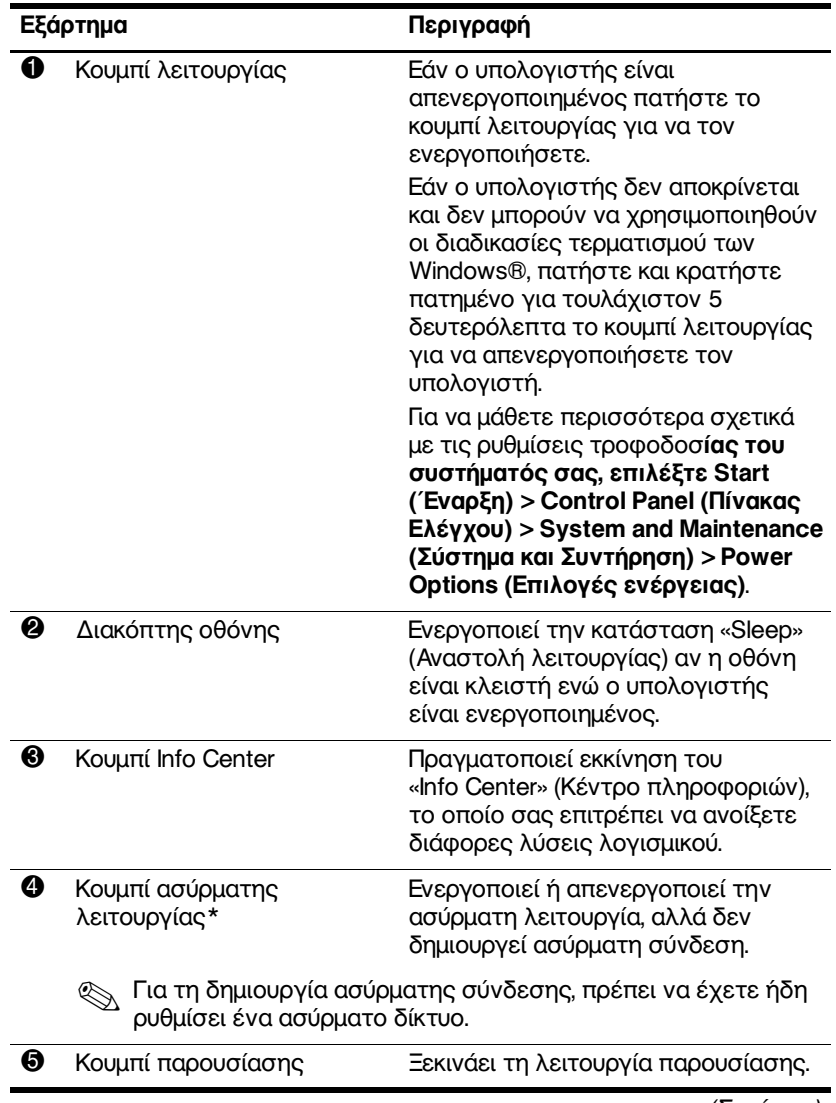

<span id="page-13-2"></span><span id="page-13-1"></span>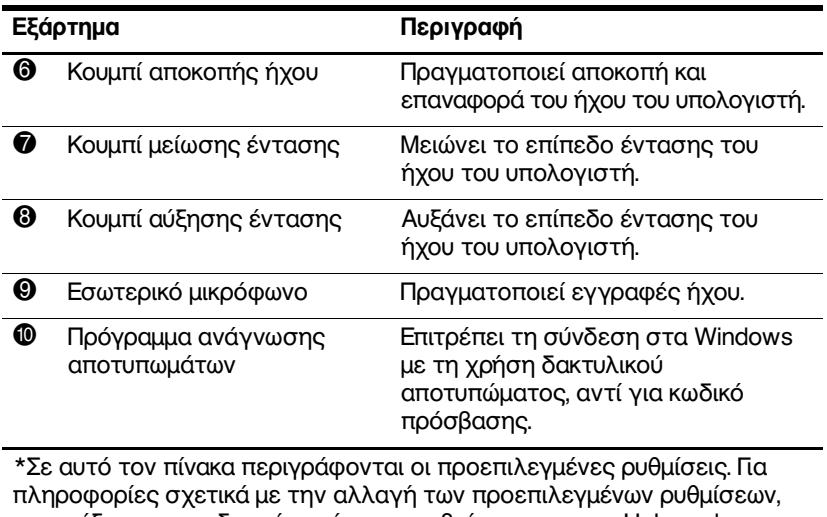

<span id="page-13-3"></span><span id="page-13-0"></span>ανατρέξτε στους οδηγούς χρήσης που βρίσκονται στο «Help and<br>Support» (Βοήθεια και υποστήριξη).

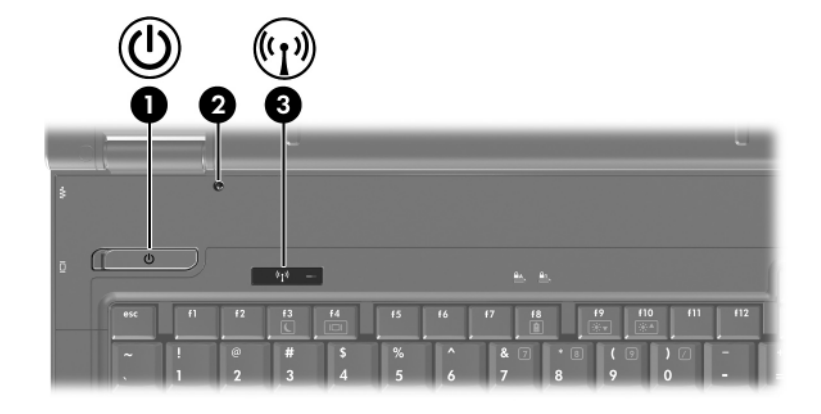

<span id="page-14-0"></span>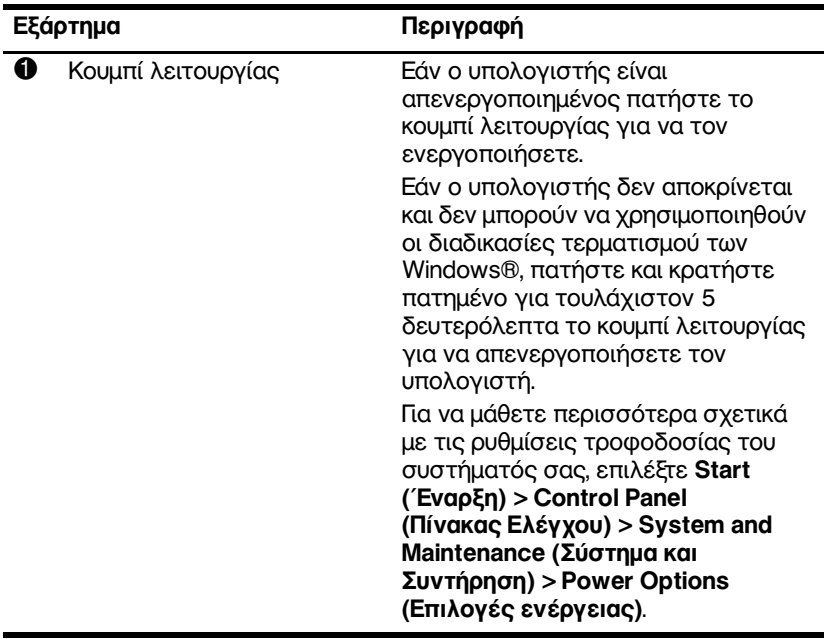

<span id="page-15-1"></span><span id="page-15-0"></span>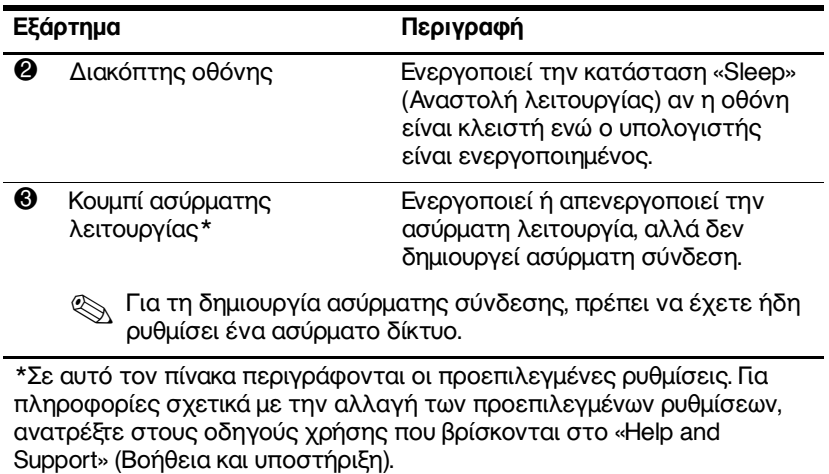

Παρουσίαση του φορητού υπολογιστή

## <span id="page-16-0"></span>Πλήκτρα

Ο φορητός σας υπολογιστής ίσως να διαφέρει λίγο από<br>αυτόν που εικονίζεται στο παρόν κεφάλαιο.  $\begin{picture}(20,20) \put(0,0){\line(1,0){10}} \put(15,0){\line(1,0){10}} \put(15,0){\line(1,0){10}} \put(15,0){\line(1,0){10}} \put(15,0){\line(1,0){10}} \put(15,0){\line(1,0){10}} \put(15,0){\line(1,0){10}} \put(15,0){\line(1,0){10}} \put(15,0){\line(1,0){10}} \put(15,0){\line(1,0){10}} \put(15,0){\line(1,0){10}} \put(15,0){\line(1$ 

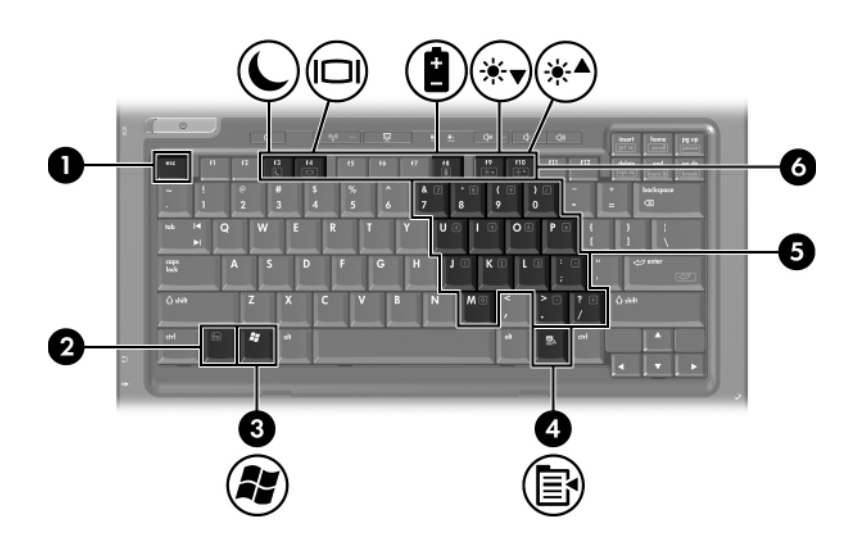

<span id="page-16-4"></span><span id="page-16-3"></span><span id="page-16-2"></span><span id="page-16-1"></span>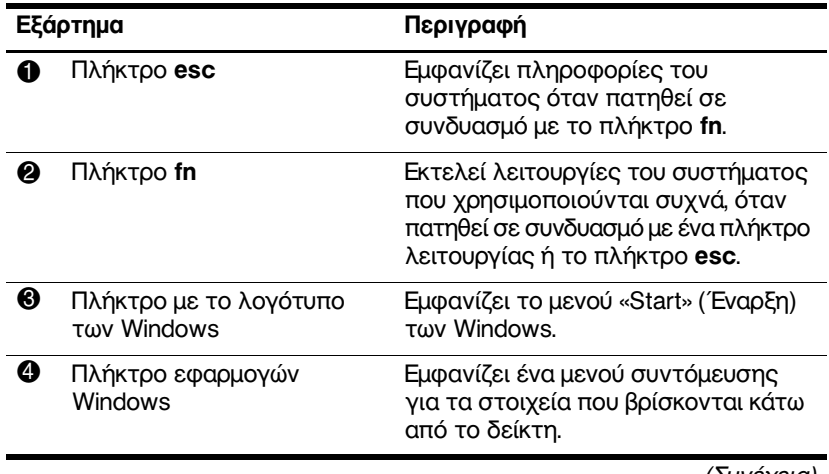

<span id="page-17-2"></span><span id="page-17-1"></span>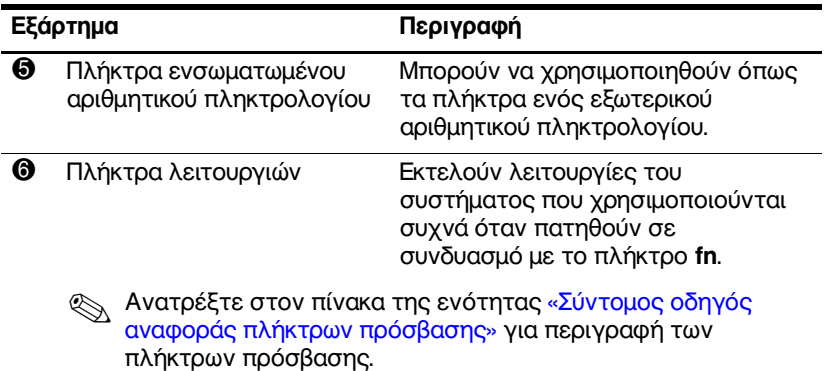

## <span id="page-17-3"></span><span id="page-17-0"></span>Σύντομος οδηγός αναφοράς πλήκτρων πρόσβασης

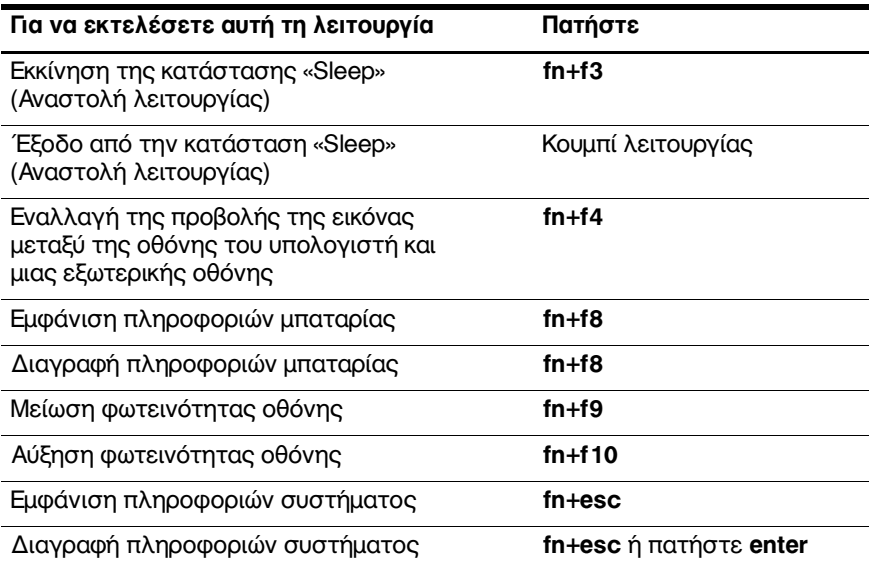

# <span id="page-18-0"></span>Εξαρτήματα πρόσοψης

<span id="page-18-6"></span>Ανατρέξτε στην εικόνα που ταιριάζει περισσότερο στον<br>υπολογιστή που διαθέτετε.  $\begin{picture}(20,20) \put(0,0){\line(1,0){10}} \put(15,0){\line(1,0){10}} \put(15,0){\line(1,0){10}} \put(15,0){\line(1,0){10}} \put(15,0){\line(1,0){10}} \put(15,0){\line(1,0){10}} \put(15,0){\line(1,0){10}} \put(15,0){\line(1,0){10}} \put(15,0){\line(1,0){10}} \put(15,0){\line(1,0){10}} \put(15,0){\line(1,0){10}} \put(15,0){\line(1$ 

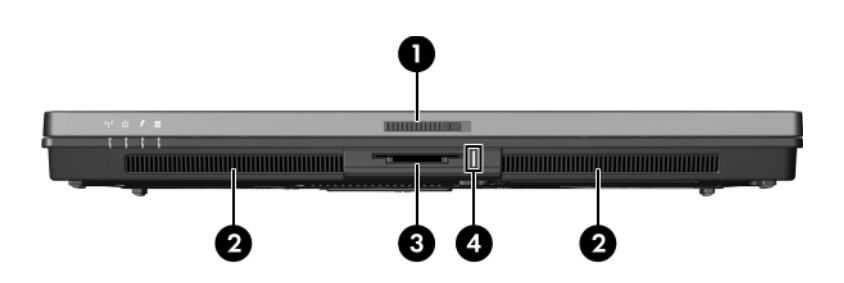

<span id="page-18-12"></span><span id="page-18-11"></span><span id="page-18-10"></span><span id="page-18-9"></span><span id="page-18-8"></span><span id="page-18-7"></span><span id="page-18-5"></span><span id="page-18-4"></span><span id="page-18-3"></span><span id="page-18-2"></span><span id="page-18-1"></span>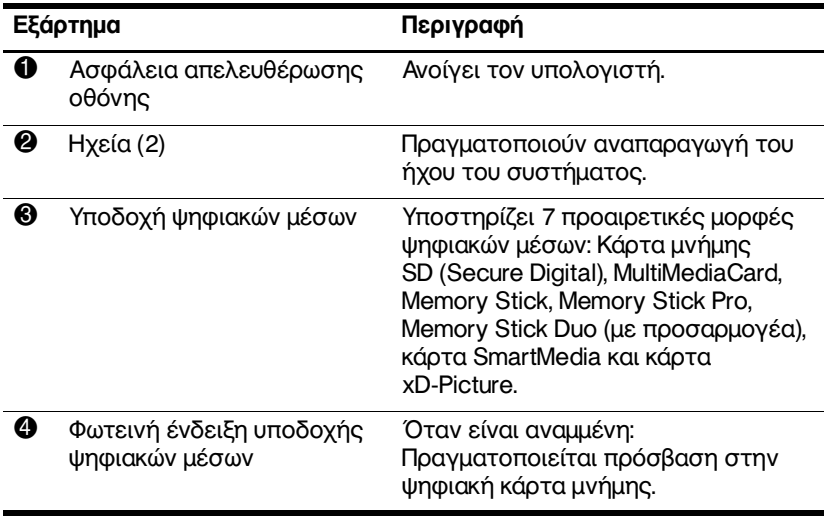

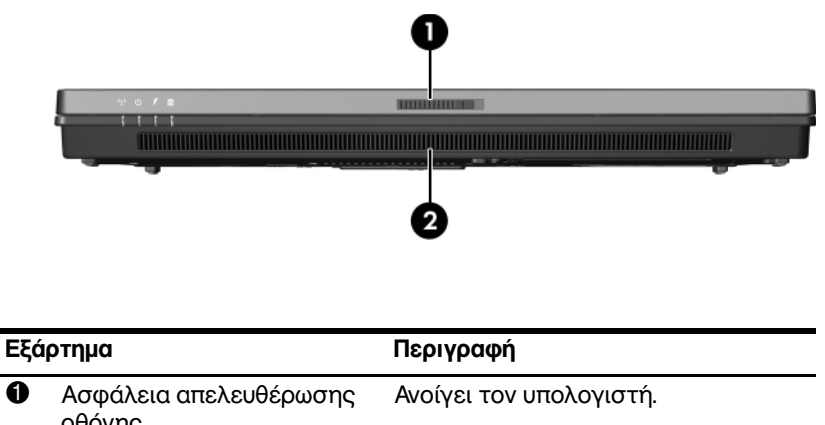

<span id="page-19-1"></span><span id="page-19-0"></span>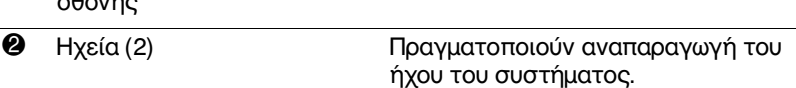

# <span id="page-20-0"></span>Εξαρτήματα πίσω πλευράς

<span id="page-20-1"></span>Ανατρέξτε στην εικόνα που ταιριάζει περισσότερο στον<br>υπολογιστή που διαθέτετε.

<span id="page-20-5"></span><span id="page-20-4"></span><span id="page-20-3"></span><span id="page-20-2"></span>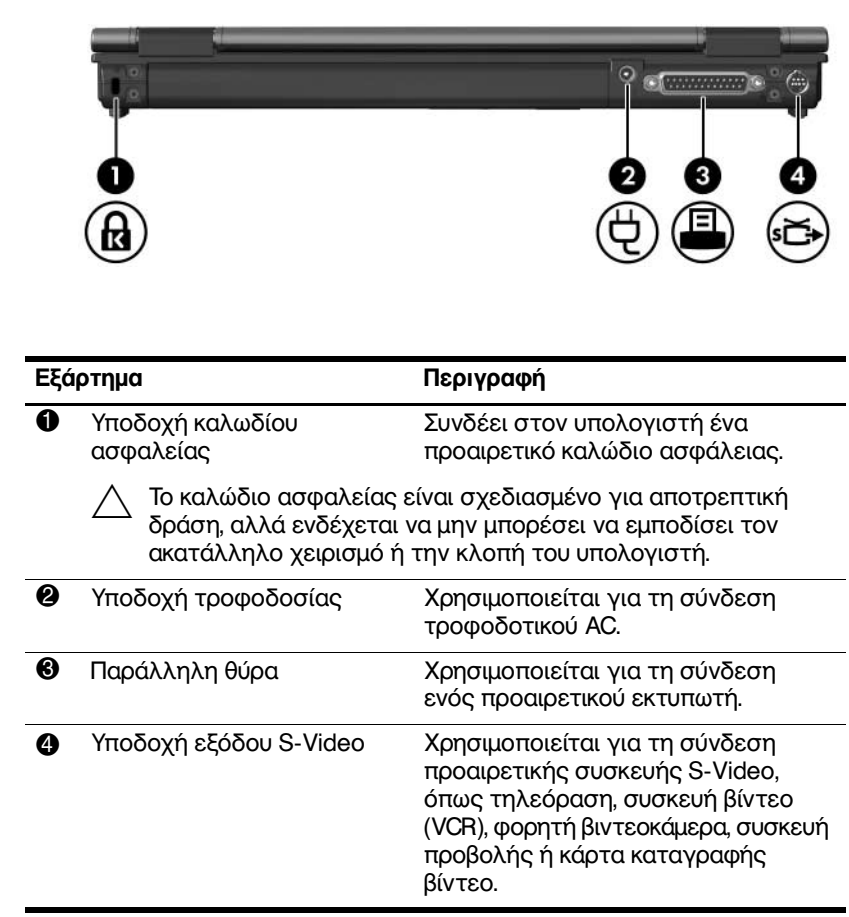

<span id="page-21-1"></span><span id="page-21-0"></span>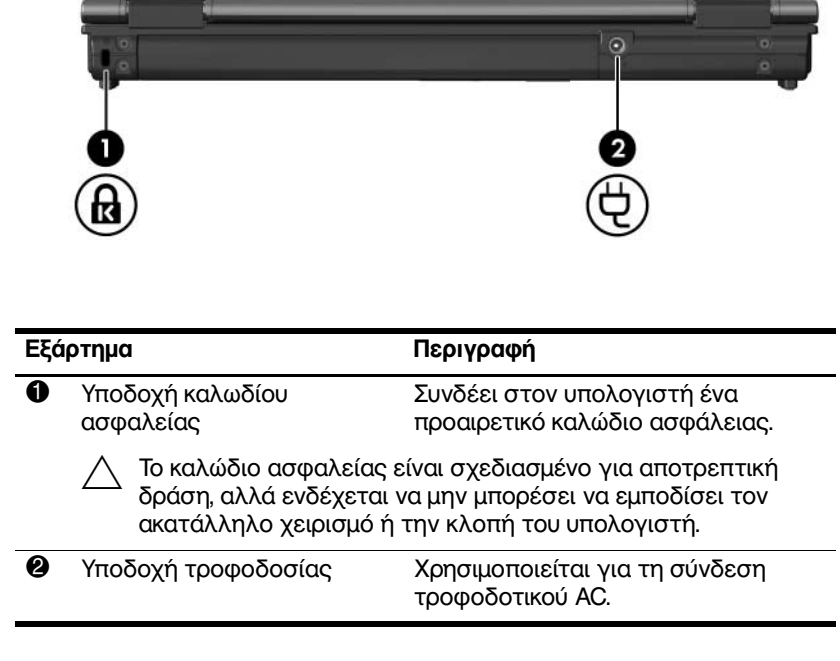

# <span id="page-22-0"></span>Εξαρτήματα δεξιάς πλευράς

<span id="page-22-1"></span>Ανατρέξτε στην εικόνα που ταιριάζει περισσότερο στον<br>υπολογιστή που διαθέτετε.  $\begin{picture}(20,20) \put(0,0){\line(1,0){10}} \put(15,0){\line(1,0){10}} \put(15,0){\line(1,0){10}} \put(15,0){\line(1,0){10}} \put(15,0){\line(1,0){10}} \put(15,0){\line(1,0){10}} \put(15,0){\line(1,0){10}} \put(15,0){\line(1,0){10}} \put(15,0){\line(1,0){10}} \put(15,0){\line(1,0){10}} \put(15,0){\line(1,0){10}} \put(15,0){\line(1$ 

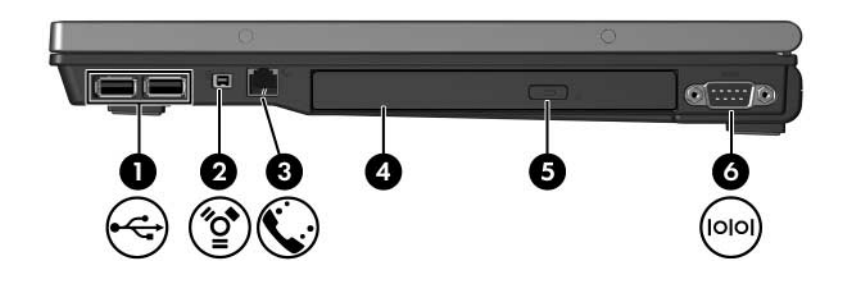

<span id="page-22-7"></span><span id="page-22-6"></span><span id="page-22-5"></span><span id="page-22-4"></span><span id="page-22-3"></span><span id="page-22-2"></span>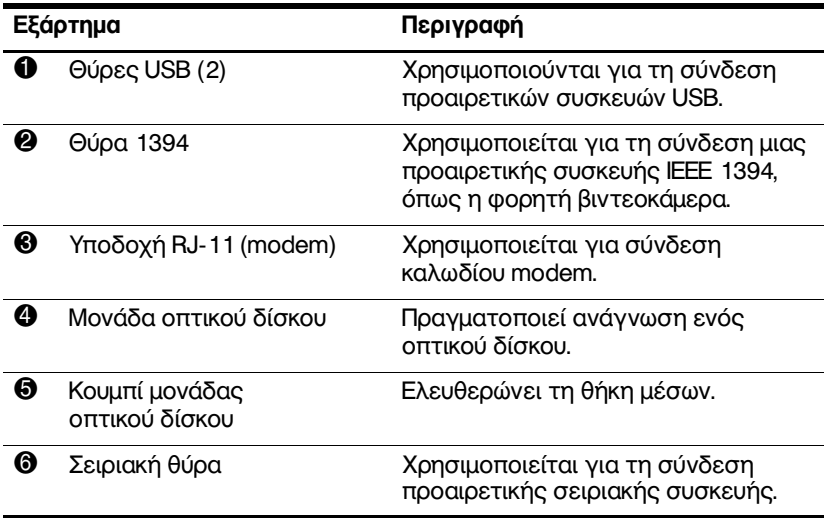

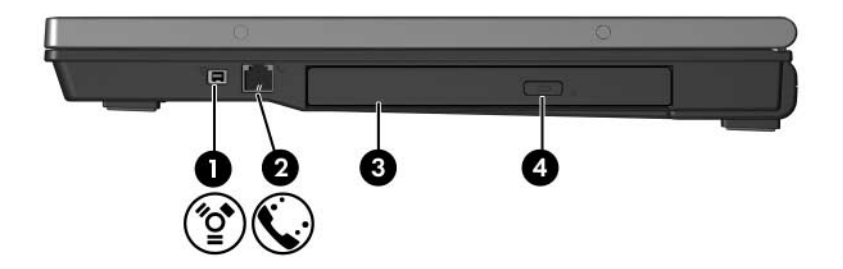

<span id="page-23-3"></span><span id="page-23-2"></span><span id="page-23-1"></span><span id="page-23-0"></span>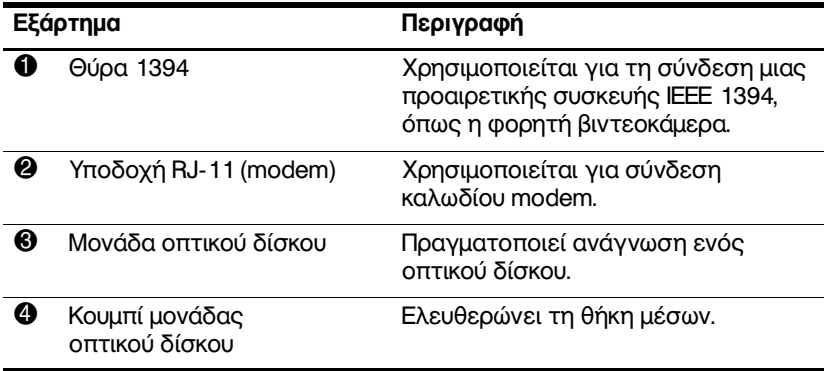

# <span id="page-24-0"></span>Εξαρτήματα αριστερής πλευράς

Ο φορητός σας υπολογιστής ίσως να διαφέρει λίγο από<br>αυτόν που εικονίζεται στο παρόν κεφάλαιο.  $\begin{picture}(20,20) \put(0,0){\line(1,0){10}} \put(15,0){\line(1,0){10}} \put(15,0){\line(1,0){10}} \put(15,0){\line(1,0){10}} \put(15,0){\line(1,0){10}} \put(15,0){\line(1,0){10}} \put(15,0){\line(1,0){10}} \put(15,0){\line(1,0){10}} \put(15,0){\line(1,0){10}} \put(15,0){\line(1,0){10}} \put(15,0){\line(1,0){10}} \put(15,0){\line(1$ 

<span id="page-24-1"></span>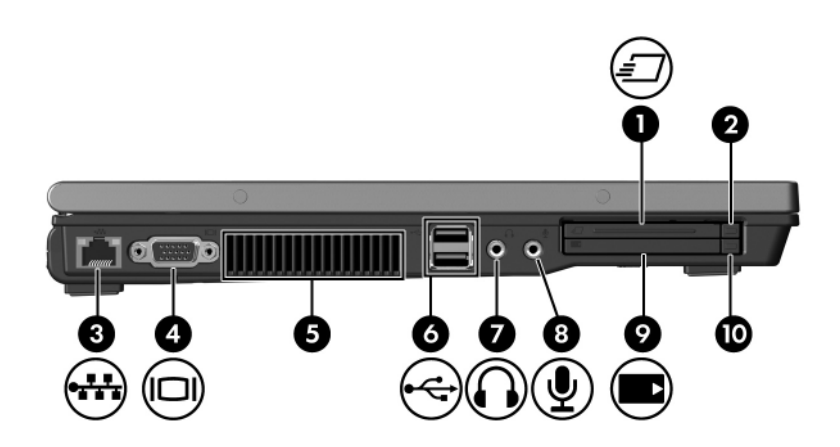

<span id="page-24-5"></span><span id="page-24-4"></span><span id="page-24-3"></span><span id="page-24-2"></span>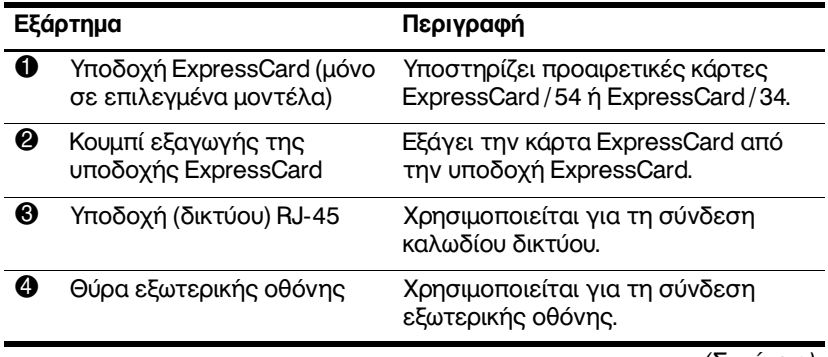

<span id="page-25-5"></span><span id="page-25-4"></span><span id="page-25-3"></span><span id="page-25-2"></span><span id="page-25-1"></span><span id="page-25-0"></span>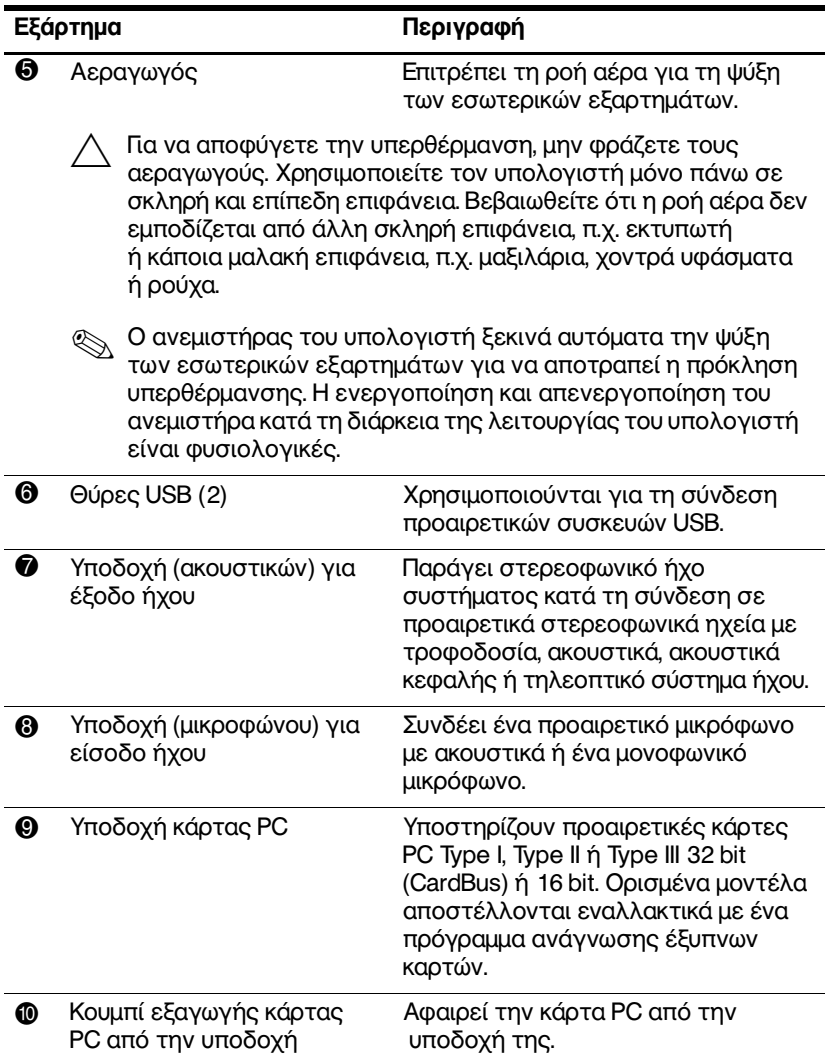

# <span id="page-26-0"></span>Εξαρτήματα βάσης

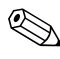

Ανατρέξτε στην εικόνα που ταιριάζει περισσότερο στον<br>υπολογιστή που διαθέτετε.

<span id="page-26-1"></span>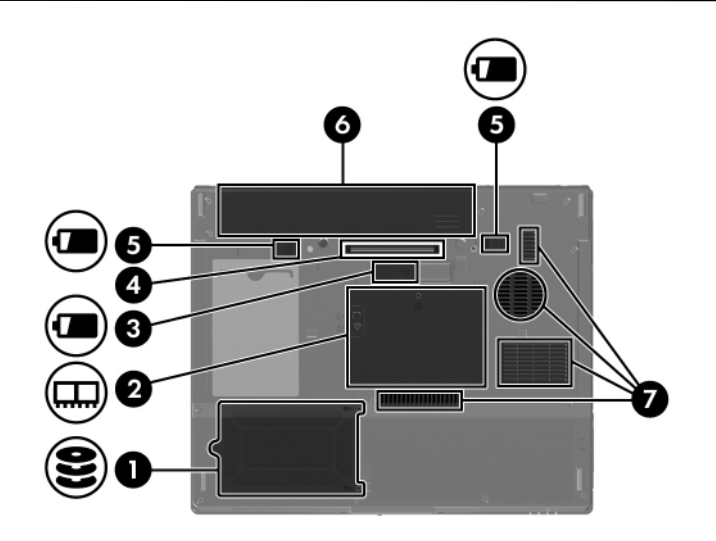

<span id="page-26-6"></span><span id="page-26-5"></span><span id="page-26-4"></span><span id="page-26-3"></span><span id="page-26-2"></span>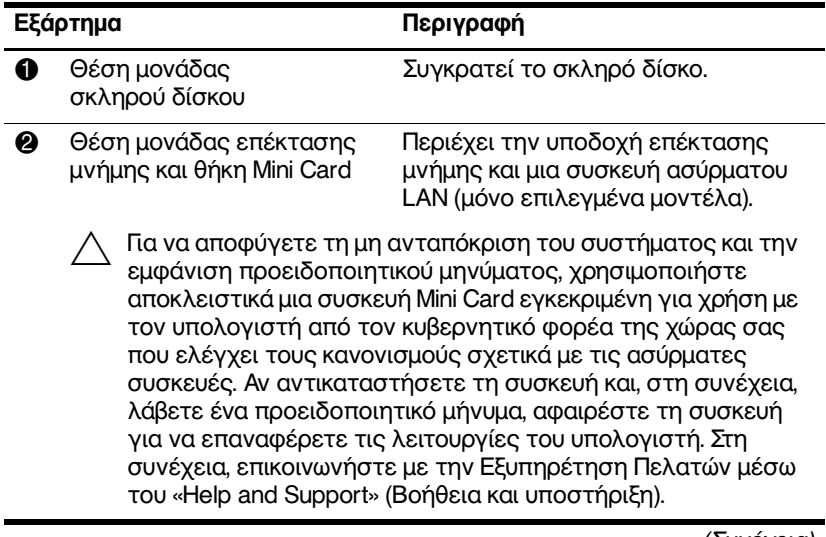

<span id="page-27-4"></span><span id="page-27-3"></span><span id="page-27-1"></span>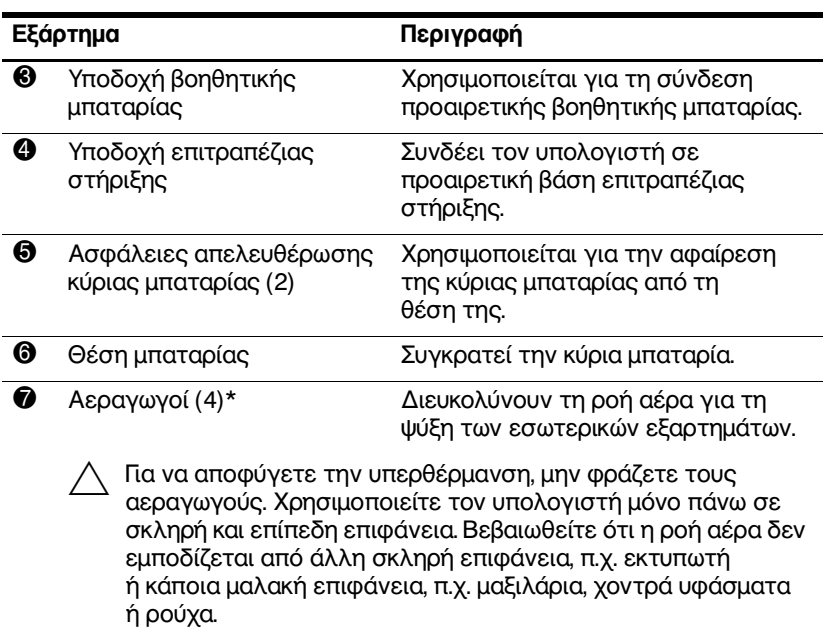

<span id="page-27-2"></span><span id="page-27-0"></span>© Ο ανεμιστήρας του υπολογιστή ξεκινά αυτόματα την ψύξη των εσωτερικών εξαρτημάτων για να αποτραπεί η πρόκληση υπερθέρμανσης. Η ενεργοποίηση και απενεργοποίηση του ανεμιστήρα κατά τη διάρκεια της λειτουργίας του υπολογιστή είναι φυσιολογικές.

\*Ανάλογα με το μοντέλο υπολογιστή που διαθέτετε, οι αεραγωγοί μπορεί να διαφέρουν στον αριθμό και τη θέση τους.

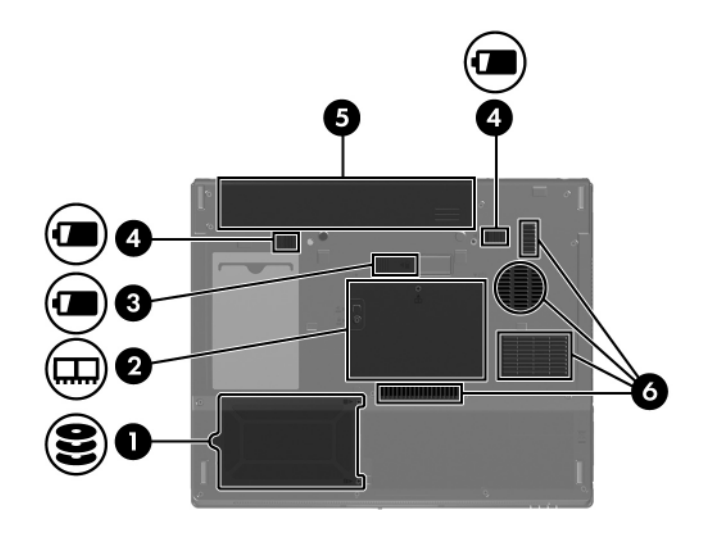

<span id="page-28-5"></span><span id="page-28-4"></span><span id="page-28-3"></span><span id="page-28-2"></span><span id="page-28-1"></span><span id="page-28-0"></span>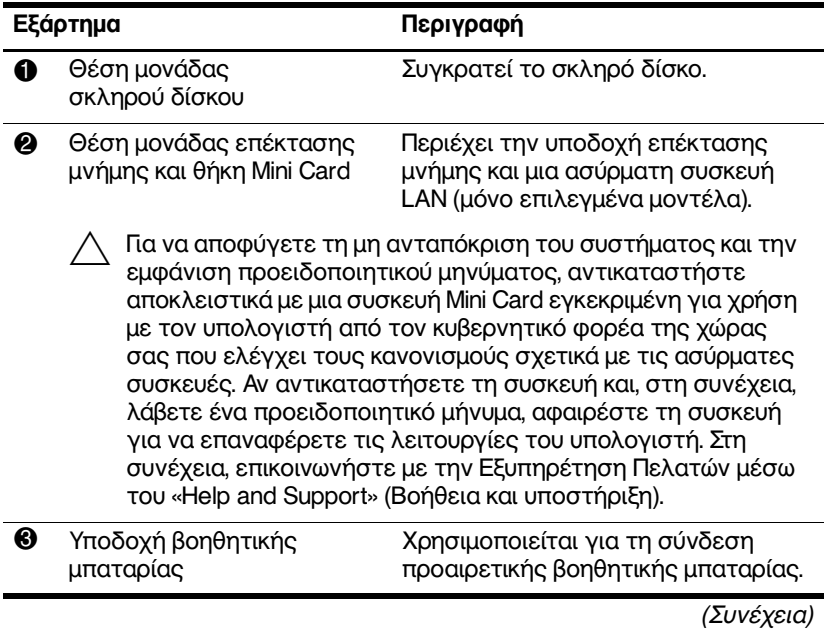

<span id="page-29-2"></span><span id="page-29-1"></span><span id="page-29-0"></span>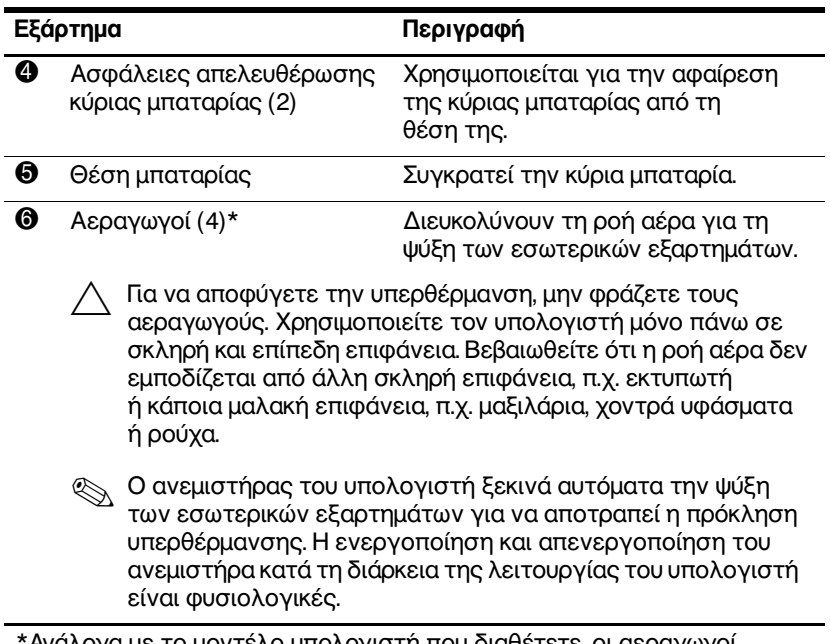

Άνάλογα με το μοντέλο υπολογιστή που διαθέτετε, οι αεραγωγοί μπορεί να διαφέρουν στον αριθμό και τη θέση τους.

# <span id="page-30-0"></span>Κεραίες WLAN

<span id="page-30-1"></span>Δύο ασύρματες κεραίες μέσα στο περίβλημα της οθόνης στέλνουν και λαμβάνουν σήματα ασύρματων συσκευών σε ασύρματα τοπικά δίκτυα (WLAN). Οι κεραίες δεν είναι ορατές από το εξωτερικό του υπολογιστή. Για βέλτιστη μετάδοση, διατηρήστε τις περιοχές που βρίσκονται ακριβώς γύρω από τις κεραίες, απαλλαγμένες από εμπόδια.

Για να εμφανίσετε τις σημειώσεις κανονισμών σχετικά με τα ασύρματες συσκευές, ανατρέξτε στην ενότητα που αναφέρεται στη χώρα σας στο «Regulatory, Safety and Environmental Notices» (Σημειώσεις κανονισμών, ασφαλείας και περιβάλλοντος) που βρίσκεται στο «Help and Support» (Βοήθεια και υποστήριξη).

Ο φορητός σας υπολογιστής ίσως να διαφέρει λίγο από αυτόν που εικονίζεται στο παρόν κεφάλαιο.

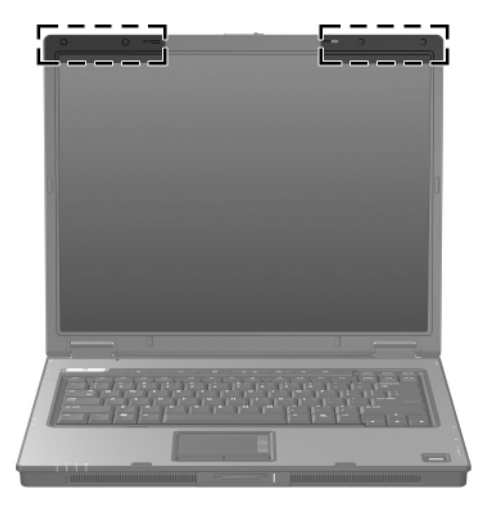

## <span id="page-31-0"></span>Κεραίες WWAN (μόνο σε επιλεγμένα μοντέλα)

<span id="page-31-1"></span>Η διαθεσιμότητα των κεραιών WWAN ενδέχεται να ποικίλει με βάση την περιοχή και τη χώρα.

Δύο ασύρματες κεραίες μέσα στο περίβλημα της οθόνης σας επιτρέπουν να συνδεθείτε στο ασύρματο δίκτυο ευρείας ζώνης (WWAN) και, στη συνέχεια, στο Internet, χρησιμοποιώντας την ενσωματωμένη μονάδα ασύρματου δικτύου ευρείας ζώνης HP και την εξυπηρέτηση πελατών από υποστηριζόμενο χειριστή δικτύου μέσω κινητών τηλεφώνων.

Για περισσότερες πληροφορίες σχετικά με το ασύρματο δίκτυο ευρείας ζώνης της HP και τον τρόπο εγγραφής για την εξυπηρέτηση πελατών, ανατρέξτε στον οδηγό Έναρξης χρήσης ασύρματου δικτύου ευρείας ζώνης ΗΡ που συνοδεύει τον υπολογιστή σας.

Ο φορητός σας υπολογιστής ίσως να διαφέρει λίγο από αυτόν που εικονίζεται στο παρόν κεφάλαιο.

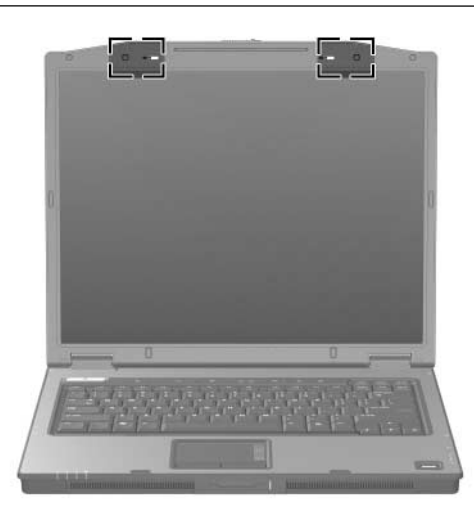

# <span id="page-32-0"></span>Πρόσθετα εξαρτήματα υλικού

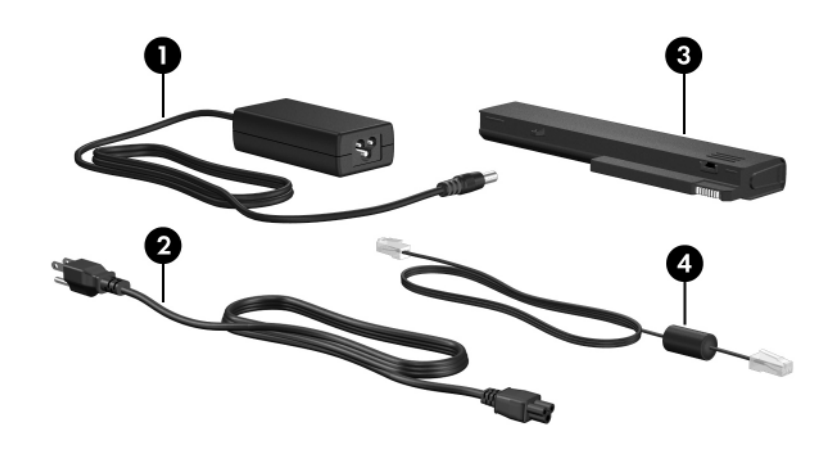

<span id="page-32-4"></span><span id="page-32-3"></span><span id="page-32-2"></span><span id="page-32-1"></span>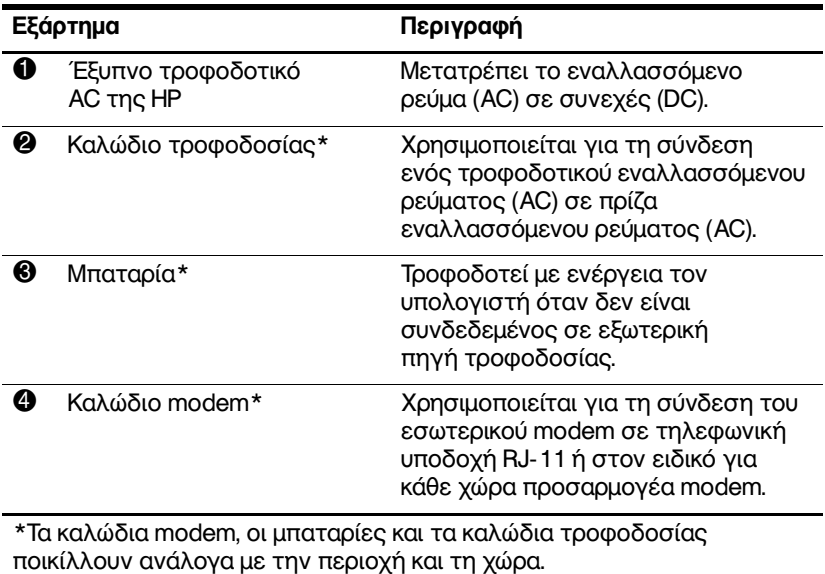

## <span id="page-33-0"></span>Ετικέτες

Οι ετικέτες που βρίσκονται πάνω στον υπολογιστή παρέγουν πληροφορίες που μπορεί να γρειαστείτε όταν επιλύετε προβλήματα του συστήματος ή ταξιδεύετε στο εξωτερικό με τον υπολογιστή σας.

- <span id="page-33-1"></span>Ετικέτα εξυπηρέτησης πελατών - Παρέχει το όνομα του κατασκευαστή και της σειράς του προϊόντος, τον αριθμό σειράς (s/n) και τον αριθμό προϊόντος (p/n) του υπολογιστή. Να έχετε διαθέσιμες αυτές τις πληροφορίες όταν θα επικοινωνήσετε με την Εξυπηρέτηση πελατών. Η ετικέτα εξυπηρέτησης πελατών βρίσκεται στην κάτω πλευρά του υπολογιστή.
- <span id="page-33-2"></span>Πιστοποιητικό αυθεντικότητας της Microsoft<sup>®</sup> -Περιλαμβάνει τον αριθμό-κλειδί προϊόντος για τα Microsoft Windows. Ενδέχεται να χρειαστείτε τον αριθμό-κλειδί του προϊόντος για ενημέρωση ή αντιμετώπιση προβλημάτων του λειτουργικού συστήματος. Το πιστοποιητικό αυτό βρίσκεται στο κάτω μέρος του υπολογιστή.
- <span id="page-33-4"></span>Ετικέτα κανονισμών - Παρέγει πληροφορίες  $\blacksquare$ κανονισμών σχετικά με τον υπολογιστή. Η ετικέτα κανονισμών βρίσκεται στην κάτω πλευρά του υπολογιστή.
- <span id="page-33-5"></span><span id="page-33-3"></span>Ετικέτα έγκρισης για το modem - Παρέχει πληροφορίες  $\blacksquare$ κανονισμών σχετικά με το modem και παραθέτει τις εταιρικές σημάνσεις έγκρισης που απαιτούνται από ορισμένες χώρες στις οποίες έχει εγκριθεί η χρήση του modem. Ενδεχομένως να χρειαστείτε τις πληροφορίες αυτές, όταν ταξιδεύετε στο εξωτερικό. Η ετικέτα έγκρισης για το modem βρίσκεται στην κάτω πλευρά του υπολογιστή.

<span id="page-34-1"></span><span id="page-34-0"></span>**■** Ετικέτες πιστοποίησης ασύρματης συσκευής - Παρέχουν πληροφορίες σχετικά με προαιρετικές ασύρματες συσκευές και τις σημάνσεις έγκρισης που απαιτούνται από ορισμένες χώρες στις οποίες έχει εγκριθεί η χρήση των συσκευών. Η προαιρετική συσκευή μπορεί να είναι μια συσκευή ασύρματης σύνδεσης σε τοπικό δίκτυο (WLAN), συσκευή ασύρματης σύνδεσης σε δίκτυο ευρείας ζώνης ή μια προαιρετική συσκευή Bluetooth<sup>®</sup>. Εάν το μοντέλο του υπολογιστή περιλαμβάνει μία ή περισσότερες ασύρματες συσκευές, τότε τον υπολογιστή θα συνοδεύει μία ετικέτα πιστοποίησης ανά ασύρματη συσκευή. Ενδεχομένως να χρειαστείτε τις πληροφορίες αυτές, όταν ταξιδεύετε στο εξωτερικό. Οι ετικέτες πιστοποίησης ασύρματης λειτουργίας WLAN και Bluetooth βρίσκονται στο εσωτερικό της θέσης της μονάδας επέκτασης μνήμης. Η ετικέτα πιστοποίησης WWAN βρίσκεται στο εσωτερικό της θήκης της μπαταρίας.

# <span id="page-35-3"></span>Προδιαγραφές

<span id="page-35-1"></span><span id="page-35-0"></span>Στις παρακάτω ενότητες θα βρείτε πληροφορίες σχετικά με τις προδιαγραφές του περιβάλλοντος λειτουργίας και τις προδιαγραφές ισχύος του υπολογιστή.

# <span id="page-35-2"></span>Περιβάλλον λειτουργίας

Οι πληροφορίες περιβάλλοντος λειτουργίας στον παρακάτω πίνακα μπορεί να φανούν χρήσιμες αν σχεδιάζετε να χρησιμοποιήσετε ή να μεταφέρετε τον υπολογιστή σε περιβάλλοντα με ακραίες συνθήκες.

<span id="page-35-4"></span>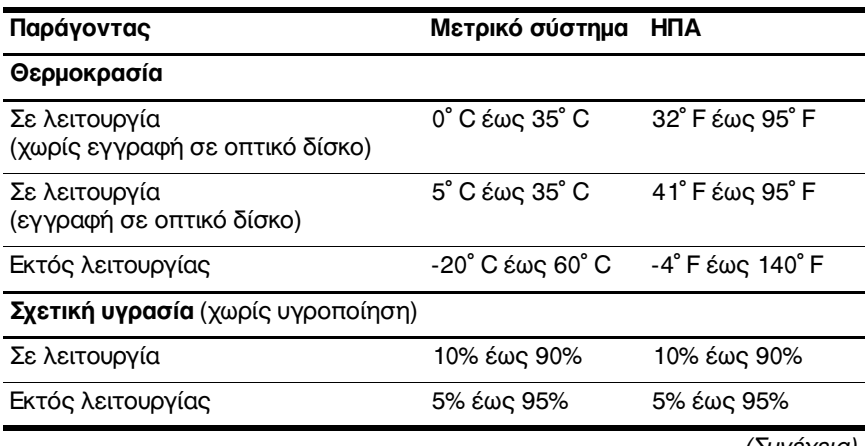

<span id="page-35-5"></span>(Συνεχεια)

<span id="page-36-0"></span>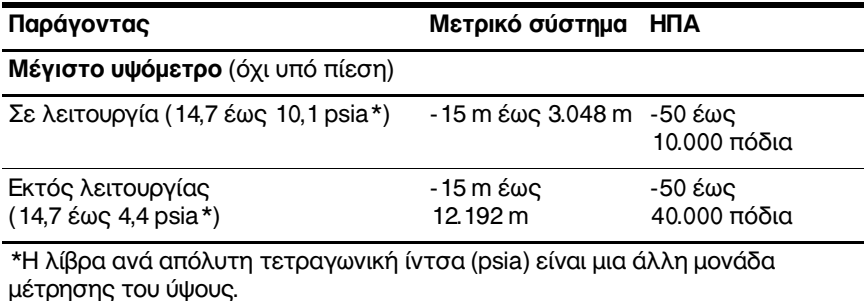

## <span id="page-37-0"></span>Ονομαστική ισχὑς εισόδου

<span id="page-37-2"></span><span id="page-37-1"></span>Οι πληροφορίες ισχύος σε αυτή την ενότητα μπορεί να είναι γρήσιμες αν σγεδιάζετε να ταξιδένετε στο εξωτερικό με τον υπολογιστή σας.

Ο υπολογιστής λειτουργεί με τροφοδοσία συνεγούς ρεύματος (DC), η οποία μπορεί να πραγματοποιηθεί με πηγή τροφοδοσίας εναλλασσόμενου (AC) ή συνεχούς ρεύματος (DC). Αν και η τροφοδοσία του υπολογιστή μπορεί να γίνει από μια αυτόνομη πηγή τροφοδοσίας συνεχούς ρεύματος (DC), θα πρέπει να τροφοδοτείται μόνο με τροφοδοτικό εναλλασσόμενου ρεύματος (AC) ή καλώδιο τροφοδοσίας συνεχούς ρεύματος (DC) το οποίο παρέχεται ή είναι εγκεκριμένο για χρήση από υπολογιστή HP.

Ο υπολογιστής έχει τη δυνατότητα αποδοχής συνεχούς ρεύματος (DC) στο πλαίσιο των παρακάτω προδιαγραφών.

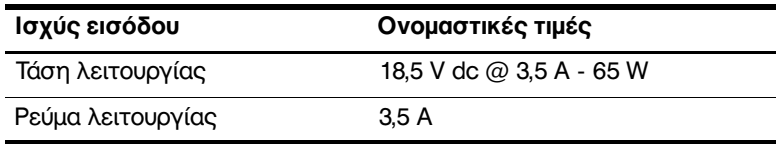

Αυτό το προϊόν έχει σχεδιαστεί στη Νορβηγία για συστήματα παροχής ενέργειας IT με πολική τάση που δεν υπερβαίνει  $\tau \alpha$  240 V rms.

# **Ευρετήριο**

### <span id="page-38-0"></span>**A-Z**

Memory Stick [1–17](#page-18-1) Memory Stick Duo [1–17](#page-18-2) Memory Stick Pro [1–17](#page-18-3) MultiMediaCard [1–17](#page-18-4) TouchPad [1–8](#page-9-1)

## **&**

αεραγωγοί [1–24,](#page-25-0) [1–26,](#page-27-0) [1–28](#page-29-0) αριθμός σειράς, υπολογιστής [1–32](#page-33-1) Αριθμός-κλειδί προϊόντος  $1-32$ ασύρματες κεραίες [1–29](#page-30-1), [1–30](#page-31-1) ασφάλεια απελευθέρωσης  $\mu\pi\alpha\tau\alpha\rho$ ία [1–26](#page-27-1), [1–28](#page-29-1)  $o\theta$ óvn [1–17](#page-18-5), [1–18](#page-19-0) ασφάλεια απελευθέρωσης μπαταρίας [1–26,](#page-27-1) [1–28](#page-29-1) ασφάλεια απελευθέρωσης οθόνης 1-17, 1-18 ασφάλειες απελευθέρωση μπαταρίας [1–26](#page-27-1), [1–28](#page-29-1) απελευθέρωση οθόνης [1–17,](#page-18-5) [1–18](#page-19-0)

## **∆**

διακόπτες αναγνώριση [1–11,](#page-12-0) [1–14](#page-15-0)  $oθ$ όνη [1–11](#page-12-0), [1–14](#page-15-0) διακόπτης οθόνης, αναγνώριση  $1-11$ ,  $1-14$ 

## Е

εξαρτήματα αριστερή πλευρά [1–23](#page-24-1)  $βαση 1–25$  $βαση 1–25$ δεξιά πλευρά [1–21](#page-22-1) πάνω πλευρά  $1-2$  $π$ ίσω πλευρά [1–19](#page-20-1)  $πρ$ όσοψη  $1-17$ έξυπνο τροφοδοτικό AC της HP, αναγνώριση 1-31 εσωτερικό μικρόφωνο [1–12](#page-13-0) ετικέτα Bluetooth [1–33](#page-34-0) ετικέτα WLAN [1–33](#page-34-1)  $\epsilon$ τικέτα WWAN [1–33](#page-34-0) ετικέτα έγκρισης για το modem [1–32](#page-33-3) ετικέτα εξυπηρέτησης πελατών [1–32](#page-33-1) ετικέτα πιστοποίησης ασύρματης συσκευής [1–33](#page-34-1)

ετικέτα Πιστοποιητικού Αυθεντικότητας [1–32](#page-33-2) ετικέτα Πιστοποιητικού Αυθεντικότητας της Microsoft [1–32](#page-33-2) ετικέτες WLAN [1–33](#page-34-1) έγκριση για το modem [1–32](#page-33-3) ετικέτα εξυπηρέτησης πελατών [1–32](#page-33-1)  $κα$ νονισμοί [1–32](#page-33-4) πιστοποίηση ασύρματης συσκευής [1–33](#page-34-1) Πιστοποιητικό Αυθεντικότητας της Microsoft [1–32](#page-33-2)

## **\***

 $ηχεία 1-17, 1-18$ 

## **+**

θέσεις μονάδα επέκτασης μνήμης και Mini Card [1–25,](#page-26-2) [1–27](#page-28-0) μονάδα σκληρού δίσκου [1–25,](#page-26-3) [1–27](#page-28-1)  $\mu$ παταρία [1–26](#page-27-2), [1–28,](#page-29-2) [1–32](#page-33-5) θέση μονάδας μνήμης,  $επέκταση$  [1–25](#page-26-4), [1–27](#page-28-2) θέση μονάδας σκληρού δίσκου, αναγνώριση [1–25](#page-26-3), [1–27](#page-28-1) θέση μπαταρίας [1–26](#page-27-2), [1–28](#page-29-2), [1–32](#page-33-5)

θήκη Mini Card [1–25](#page-26-5), [1–27](#page-28-3) θύρα 1394 [1–21,](#page-22-2) [1–22](#page-23-0) θύρα IEEE 1394 [1–21](#page-22-2), [1–22](#page-23-0) θύρα εξωτερικής  $oθ$ όνης [1–23](#page-24-2) θύρα οθόνης, εξωτερική [1–23](#page-24-2) θύρες 1394 [1–21](#page-22-2), [1–22](#page-23-0) USB [1–21,](#page-22-3) [1–24](#page-25-1) εξωτερική οθόνη [1–23](#page-24-2)  $παράλληλη 1-19$ σειριακή [1–21](#page-22-4) θύρες USB, αναγνώριση [1–21](#page-22-3), [1–24](#page-25-1)

## **!**

καλώδια modem [1–23](#page-24-3) RJ-11 (modem) [1–31](#page-32-2)  $\delta$ iktoo [1–23](#page-24-3)  $\kappa$ αλώδιο (modem) RJ-11 [1–31](#page-32-2)  $\kappa$ αλώδιο modem [1–23](#page-24-3) καλώδιο δικτύου [1–23](#page-24-3)  $\kappa$ αλώδιο τροφοδοσίας [1–31](#page-32-3) καλώδιο, τροφοδοσία, αναγνώριση [1–31](#page-32-3) κάρτα SmartMedia (SM) [1–17](#page-18-8) κάρτα xD-Picture  $1-17$ κάρτα μνήμης Secure Digital (SD) [1–17](#page-18-10)  $\kappa$ εραίες [1–29](#page-30-1), [1–30](#page-31-1) κλειδαριά, καλώδιο  $\alpha$ σφαλείας [1–19](#page-20-3), [1–20](#page-21-0)

κουμπί Info Center  $1-11$ κουμπί αποκοπής  $ηχ$ ου 1-12 κουμπί ασύρματης λειτουργίας 1-11, 1-14 κουμπί εξαγωγής κάρτας PC από την υποδοχή 1-24 κουμπί εξαγωγής της υποδοχής ExpressCard 1-23 κουμπί εξαγωγής, υποδοχή κάρτας PC 1-24 κουμπί λειτουργίας  $1-11, 1-13$ κουμπί μονάδας οπτικού δίσκου 1-21, 1-22 Κουμπί παρουσίασης 1-11 κουμπιά Info Center 1-11 Presentation (Παρουσίαση) 1-11 TouchPad 1-8 αποκοπή ήχου 1-12 ασύρματη λειτουργία  $1-11, 1-14$ ένταση  $1-12$ εξαγωγή κάρτας PC από την υποδοχή 1–24 εξαγωγή της υποδοχής ExpressCard 1-23 μονάδα οπτικού δίσκου  $1 - 21$ ,  $1 - 22$ τροφοδοσία  $1-11$ ,  $1-13$ κουμπιά ρύθμισης έντασης 1-12

λειτουργικό σύστημα Αριθμός-κλειδί προϊόντος 1-32 ετικέτα Πιστοποιητικού Αυθεντικότητας της Microsoft 1-32

### м

μικρόφωνο, εσωτερικό 1-12 μονάδα οπτικού δίσκου, αναγνώριση 1-21, 1-22 μονάδες, οπτικός δίσκος  $1-21$ ,  $1-22$ μοχλός-δείκτης  $\theta \notin \sigma \eta$  1-9 κουμπιά 1-9 μπαταρία, αναγνώριση 1-31

## O

ονομασία και αριθμός προϊόντος, υπολογιστής 1-32

## п

παράλληλη θύρα 1-19 περιοχές κύλισης, TouchPad 1-8 πλήκτρα esc  $1-15$ fn  $1 - 15$ εφαρμογές Windows 1-15 λειτουργία 1-16 λογότυπο των Windows  $1-15$ πληκτρολόγιο 1–16

πλήκτρα λειτουργιών [1–16](#page-17-1) πλήκτρα πληκτρολογίου [1–16](#page-17-2) πλήκτρα πρόσβασης, σύντομος οδηγός αναφοράς [1–16](#page-17-3) πλήκτρο **fn**  $1-15$ πλήκτρο εφαρμογών Windows [1–15](#page-16-3) πλήκτρο εφαρμογών, Windows [1–15](#page-16-3) πλήκτρο με λογότυπο Windows [1–15](#page-16-4) πληροφορίες κανονισμών ετικέτα έγκρισης για  $\tau$ o modem [1–32](#page-33-3) ετικέτα κανονισμών [1–32](#page-33-4) ετικέτες πιστοποίησης ασύρματης συσκευής [1–33](#page-34-1) προδιαγραφές ονομαστική ισχύς  $\epsilon$ ισόδου [2–3](#page-37-1) περιβάλλον λειτουργίας [2–1](#page-35-3) προδιαγραφές θερμοκρασίας [2–1](#page-35-4) προδιαγραφές ονομαστικής ισγύος εισόδου [2–3](#page-37-1) προδιαγραφές περιβάλλοντος λειτουργίας [2–1](#page-35-3) προδιαγραφές υγρασίας [2–1](#page-35-5)

προδιαγραφές υψομέτρου 2-2

## Σ

σειριακή θύρα [1–21](#page-22-4) συσκευή βιομετρικής ανάγνωσης αποτυπωμάτων [1–12](#page-13-3)

#### **/**

ταξίδι με τον υπολογιστή ετικέτα έγκρισης για  $\tau$ o modem [1–32](#page-33-3) ετικέτες πιστοποίησης ασύρματης συσκευής [1–33](#page-34-1) προδιαγραφές περιβάλλοντος λειτουργίας [2–3](#page-37-2) τροφοδοτικό AC, αναγνώριση [1–31](#page-32-1)

## **0**

υποδοχές ExpressCard [1–23](#page-24-5) RJ-11 (modem) [1–21,](#page-22-7) [1–22](#page-23-3) RJ-45 ( $\delta$ iktvo) [1–23](#page-24-3) βοηθητική μπαταρία [1–26,](#page-27-3) [1–27](#page-28-4) είσοδος ήγου (μικροφώνου) [1–24](#page-25-3) έξοδος S-Video 1-19 έξοδος ήχου (ακουστικά) [1–24](#page-25-4) επιτραπέζια στήριξη  $1-26$ 

καλώδιο ασφαλείας [1–19,](#page-20-3) [1–20](#page-21-0) κάρτα PC [1–24](#page-25-5) μνήμη [1–25,](#page-26-6) [1–27](#page-28-5) τροφοδοσία  $1-19$ ,  $1-20$ ψηφιακά μέσα 1-17 υποδοχή (ακουστικών) για έξοδο ήχου [1–24](#page-25-4) υποδοχή (δικτύου) RJ-45 [1–23](#page-24-3) υποδοχή (μικροφώνου) για  $ε$ ίσοδο ήχου [1–24](#page-25-3) υποδοχή ExpressCard [1–23](#page-24-5) υποδοχή RJ-11 (modem) [1–21](#page-22-7), [1–22](#page-23-3) υποδοχή ακουστικών (για έξοδο ήχου)  $1-24$ **υποδοχή βοηθητικής** μπαταρίας, αναγνώριση [1–26](#page-27-3), [1–27](#page-28-4) υποδοχή δικτύου (RJ-45) [1–23](#page-24-3) υποδοχή εξόδου S-Video [1–19](#page-20-4) υποδοχή επιτραπέζιας στήριξης 1-26 υποδοχή καλωδίου ασφαλείας  $1-19$ ,  $1-20$ Υποδοχή κάρτας PC [1–24](#page-25-5) υποδοχή μικροφώνου (είσοδος ήχου) [1–24](#page-25-3) υποδοχή τροφοδοσίας [1–19](#page-20-5), [1–20](#page-21-1) υποδοχή ψηφιακών μέσων, θέση  $1-17$ 

#### Ф

φωτεινές ενδείξεις caps lock [1–3](#page-4-0), [1–6](#page-7-0) num lock [1–3,](#page-4-1) [1–6](#page-7-1)  $απο$ κοπή ήγου [1–3](#page-4-2) ασύρματη λειτουργία [1–3](#page-4-3), [1–6](#page-7-2) μονάδα  $1-4$ ,  $1-7$ μπαταρία [1–4,](#page-5-1) [1–6](#page-7-3) τροφοδοσία  $1-3$ ,  $1-5$ υποδοχή ψηφιακών  $\mu$ έσων [1–17](#page-18-12) φωτεινή ένδειξη caps lock [1–3,](#page-4-0) [1–6](#page-7-0) φωτεινή ένδειξη num lock [1–3,](#page-4-1) [1–6](#page-7-1) φωτεινή ένδειξη αποκοπής  $ηχ$ ου [1–3](#page-4-2) φωτεινή ένδειξη ασύρματης λειτουργίας [1–3,](#page-4-3) [1–6](#page-7-2) φωτεινή ένδειξη  $\lambda$ ειτουργίας [1–3](#page-4-4), [1–5](#page-6-0) φωτεινή ένδειξη μονάδας [1–4,](#page-5-0) [1–7](#page-8-0) φωτεινή ένδειξη μπαταρίας, αναγνώριση [1–4,](#page-5-1) [1–6](#page-7-3) φωτεινή ένδειξη υποδοχής ψηφιακών μέσων [1–17](#page-18-12) **3**

ψηφιακές κάρτες [1–17](#page-18-9)

© Copyright 2007 Hewlett-Packard Development Company, L.P.

Οι επωνυμιες Microsoft και Windows ειναι εμπορικα σηματα της εταιριας Microsoft Corporation. Το λογοτυπο SD ειναι εμπορικο σημα του κατοχου του. Η επωνυμια Bluetooth ειναι εμπορικο σημα που ανηκει στον κατοχο αυτης και χρησιμοποιειται απο τη Hewlett-Packard Company με την αδεια της.

Οι πληροφοριες που περιεχονται στο παρον υποκεινται σε αλλαγες χωρις προειδοποιηση. Οι μοναδικες εγγυησεις για τα προιοντα και τις υπηρεσιες της HP οριζονται στις ρητες δηλωσεις εγγυησης που συνοδευουν τα εν λογω προιοντα και υπηρεσιες. Οσα αναφερονται στο παρον εγγραφο δεν πρεπει να ερμηνευθουν ως προσθετη εγγυηση. Η ΗΡ δεν φερει ουδεμια ευθυνη για τεχνικα η συντακτικα σφαλματα η παραλειψεις που περιεγονται στο παρον.

Παρουσίαση του φορητού υπολογιστή Πρώτη έκδοση Ιανουάριος 2007 Κωδικός εγγράφου: 430225-151